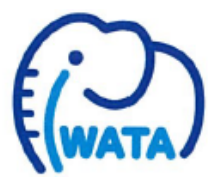

## 順番システムのご案内

携帯電話・パソコンのインターネット機能を利用して、診察の順番 確認・順番取りができるシステムを導入しております。

下記のアドレスにアクセスしてご利用ください。

【お願い】

- ・受付けでお名前記入する際、お名前を記入された欄の番号を覚えておいてください。 ・診察の順番表示です。お薬だけのように診察が無い場合は除きます。
- ・診察内容によっては順番が前後する場合がありますのであらかじめご了承ください。
- ・順番はあくまで目安です。院外に出られる場合は、お早めに待合室へお戻りください。
- ・院外からの順番取りが出来る時間は、下記のとおりです。診察券番号が必要です。

午前 9:30~11:30(土曜は9:30~11:00、木曜・日曜・祝日は休診)

午後 15:30~17:30(土曜は14:30~15:30 、木曜・日曜・祝日は休診)

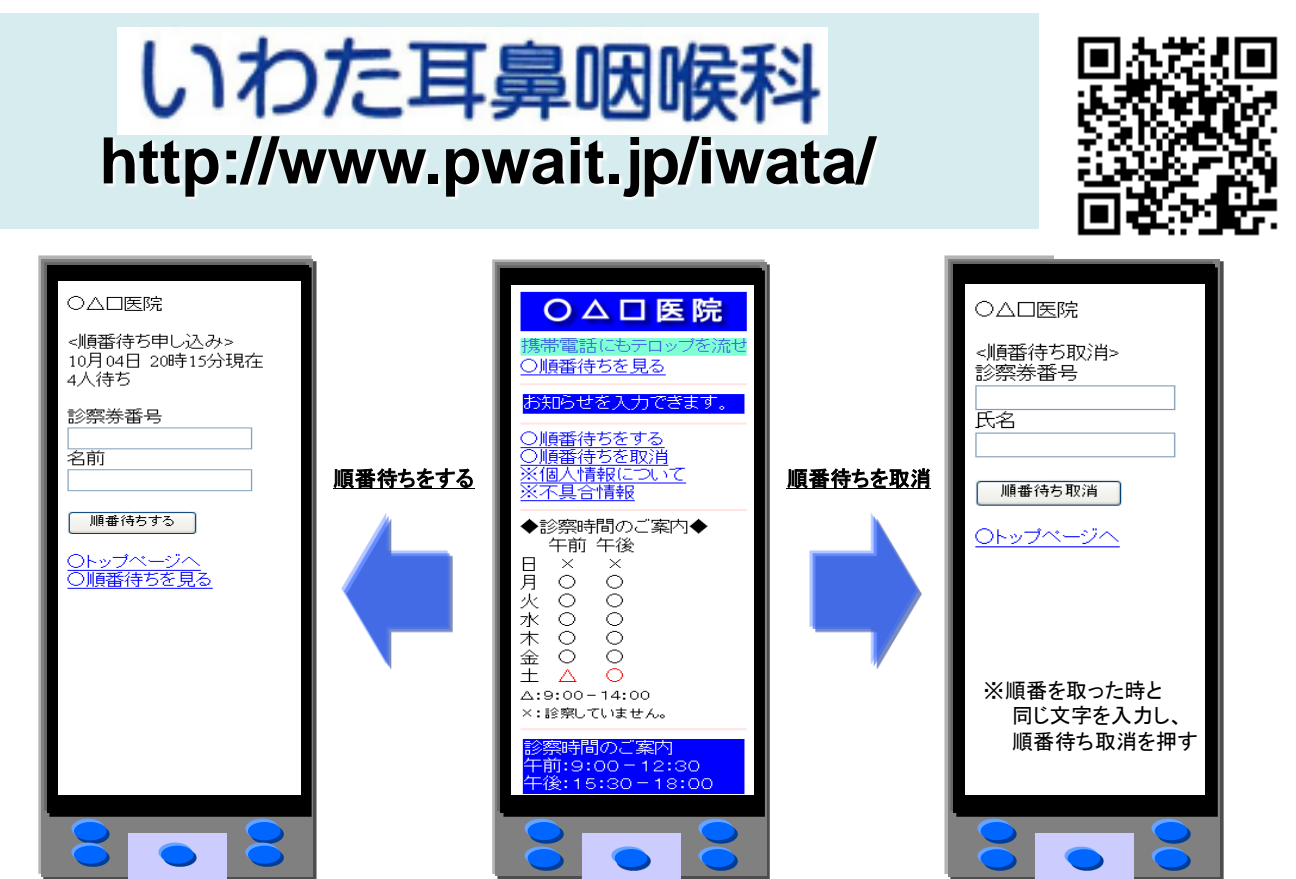

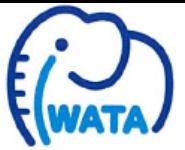

## 携帯電話からのアクセスマニュアル

お手持ちの携帯電話・パソコンから、インターネットで下記のアドレスにアクセスしてください。 アクセス方法・アドレス入力方法は携帯電話の取扱説明書でご確認ください。

## いわた耳鼻咽喉科 **http://www.pwait.jp/iwata/**

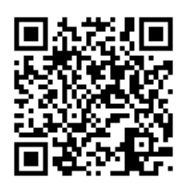

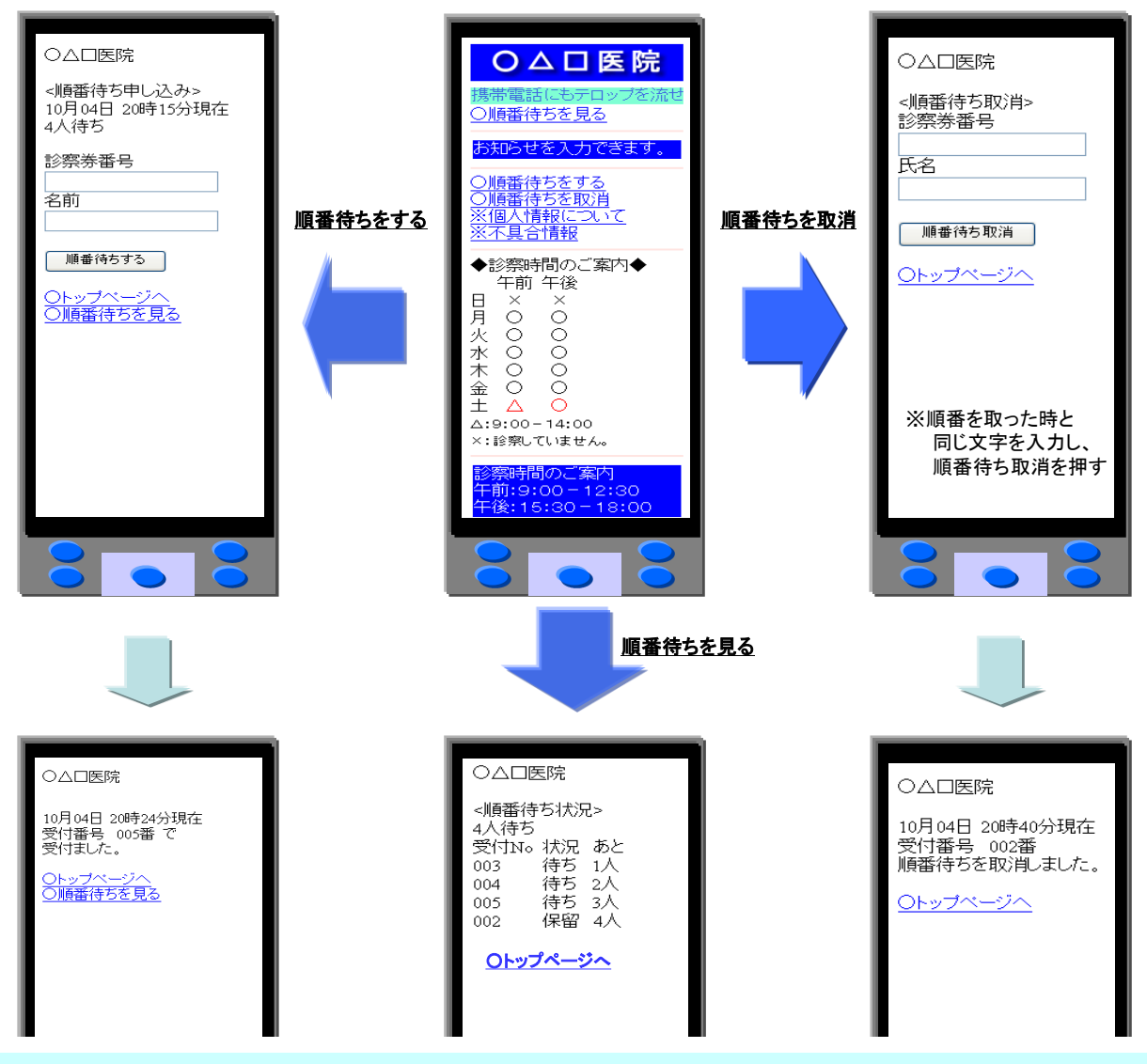

※上記URLを『Bookmark/ブックマーク』に登録していただくと次回から便利です。登録方法は、携帯電話の取扱説明書にてご確認ください。 ※画面の表示や操作方法は、機種により異なる場合や変更になる場合がございます。また、一部の機種ではご利用できない場合 もございますので、あらかじめご了承ください。

※ソフトバンクの端末によっては、一度見た情報画面を再度表示すると、メモリに一時保存されている情報が表示される場合(順番 表示が更新されない場合)があります。最新状況を見るには『メニュー』の中の『更新』を実行して下さい。機種によって異なる場合 もありますので、お使いの携帯電話の取扱説明書にてご確認下さい。

※お使いのau端末によっては、「ブラウザ履歴クリア設定」が「無効」になっており、病院の最新の情報が取得されない ことがあり ます。つきましては、『EZ設定』の「ブラウザ履歴クリア設定」を『有効』または『自動』」にする もしくは、 手動にて、『ブラウザ 履歴を削除(クリア)する』を実施ください。

※この画面での順番表示はあくまで目安です。お早めに待合室へお戻り下さい。

※順番は診察の内容により前後する場合もございますのでご了承ください。